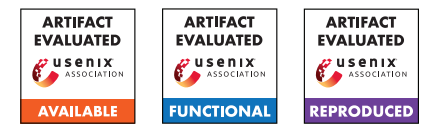

# A Artifact Appendix

## A.1 Abstract

Secure inference allows a model owner (or, the server) and the input owner (or, the client) to perform inference on machine learning model without revealing their private information to each other. Recently, Lehmkuhl et al. proposed a secure inference system, Muse, in client malicious threat model. In our paper titled "SIMC: ML Inference Secure Against Malicious Clients at Semi-Honest Cost", we design and build Simc, a new cryptographic system for secure inference in client malicious threat model.

In this artifact, we implement our proposed system Simc. Using this implementation, we show that SIMC has  $23-29\times$  lesser communication and is up to  $11.4\times$  faster than Muse, for benchmarks considered by Muse. Simc obtains these improvements using a novel protocol for non-linear activation functions (such as ReLU) that has  $> 28 \times$  lesser communication and is up to  $43\times$  more performant than Muse.

In this article, we summarize the system requirement, installation and building process, and finally, the execution process in order to obtain the performance numbers reported in our paper.

# A.2 Artifact check-list (metainformation)

- Algorithm: SIMC (Secure Inference Against Malicious Client) protocol.
- Program: Implementation in C++ (https://aka.ms/simc).
- How much disk space required (approximately)?: 16GB.
- How much time is needed to prepare workflow (approximately)?: 3 hours.
- How much time is needed to complete experiments (approximately)?: 20 minutes
- Publicly available?: Yes.
- Code licenses (if publicly available)?: MIT License.

## A.3 Description

### A.3.1 How to access

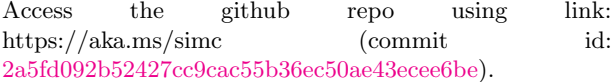

#### A.3.2 Software dependencies

Install Eigen3, SEAL and emp-toolkit repositories. See Installation steps for more details.

# A.4 Installation and Compilation

1. Create parent directory msi-code

mkdir msi-code && cd msi-code

2. To install Eigen3 do

sudo apt-get update -y sudo apt-get install -y libeigen3-dev

- 3. Follow the installation steps of [\[emp-toolkit/emp](https://github.com/emp-toolkit/emp-sh2pc)[sh2pc\].](https://github.com/emp-toolkit/emp-sh2pc)
- 4. Clone this repo in the parent directory msi-code.
- 5. Install SEAL 3.64
	- (a) Clone [SEAL 3.6](https://github.com/microsoft/SEAL.git) repo in the parent directory msi-code.
	- (b) Execute

cd SEAL git checkout 3.6.4 mkdir build && cd build cmake .. make -j sudo make install

- 6. In msi-code, go to emp-tool and do git checkout df363bf30b56c48a12c352845efa3a4d8f75b388.
- 7. Next, go to emp-ot in msi-code and do git checkout 3b21d6314cb1e7d8dbb9bb1f1ed80261738e4f4c.
- 8. For multi-threading support, go to emp-tool and run the following

cmake . -DTHREADING=ON make -j sudo make install

- 9. Do the same for emp-ot repository.
- 10. Finally, do the same in our (simc) repository.

# A.5 Experiment workflow

The protocol is run between two parties. Open two terminal windows and run the following test files from path msi-code/simc:

#### <span id="page-1-1"></span>A.5.1 Run Neuralnet Benchmarks

- 1. Fully-connected Layer: In one terminal run bin/test msi linearlayer 1 0.0.0.0 <port no> 44 <neural network> and in other terminal run bin/test msi linearlayer 2 <server ip address> <port no> 44  $<$ neural network $>$ .
- 2. Convolution Layer: In one terminal run bin/test\_msi\_convlayer 1 0.0.0.0 <port\_no> 44 <neural network> and in other terminal run bin/test\_msi\_convlayer 2 <server\_ip\_address>  $<$ port no $> 44$   $<$ neural network $>$ .
- 3. Non-Linear Layer (ReLU): In one terminal run  $bin/test_m$ si relu final 1 0.0.0.0  $\langle$  port no $\rangle$ 44  $\le$ neural network $> 0$  0  $\le$ num threads $>$  and in other terminal run bin/test msi relu final 2 <server ip address> <port no> 44  $\le$ neural\_network $> 0$  0  $\le$ num\_threads $>$ .
- 4. Average Pool Layer: In one terminal run bin/test\_msi\_average 1 0.0.0.0 <port\_no> 44 <neural network> and in other terminal run bin/test msi average 2 <server ip address>  $<$ port no $> 44$   $<$ neural network $>$ .

Here, the first parameters 1 and 2 denote the ID of the participating party. <server\_ip\_address> denotes the ip address of the server machine and set  $\leq$ neural\_network $>=1$  for MNIST and <neural network>=2 for CIFAR-10. See [Figure 1](#page-2-0) for examples.

#### <span id="page-1-0"></span>A.5.2 Run Neuralnet Micro-benchmarks

See [Figure 2](#page-2-1) for instructions and examples to run micro-benchmarks. Note that, for different systemconfiguration, different number of threads may provide best performance for given number of ReLUs.

# A.6 Evaluation and expected results

To obtain performance numbers of our protocol that were used to generate the plot of Figure 7 of our paper, follow instructions in [Section A.5.2.](#page-1-0)

Follow instructions in [Section A.5.1,](#page-1-1) and then aggregate the observed runtime and communication cost across all the layers to obtain performance numbers of Tables 1, 2 and 3 of our paper. If the protocols are run in similar system setting as ours, the observed runtime will be similar to what has been reported in paper.

```
Fully connected Layer:
Terminal 1: bin/test_msi_linearlayer 1 0.0.0.0 31000 44 1
Terminal 2: bin/test_msi_linearlayer 2 <server_ip_address> 31000 44 1
Convolution Layer:
Terminal 1: bin/test_msi_convlayer 1 0.0.0.0 31000 44 1
Terminal 2: bin/test_msi_convlayer 2 <server_ip_address> 31000 44 1
Non-Linear Layer (ReLU):
Terminal 1: bin/test_msi_relu_final 1 0.0.0.0 31000 44 1 0 0 8
Terminal 2: bin/test_msi_relu_final 2 <server_ip_address> 31000 44 1 0 0 8
Average Pool Layer:
Terminal 1: bin/test_msi_average 1 0.0.0.0 31000 44 1
Terminal 2: bin/test_msi_average 2 <server_ip_address> 31000 44 1
```
<span id="page-2-0"></span>Figure 1: Run Neuralnet Benchmarks Examples

```
Terminal 1: bin/test_msi_microbenchmark 1 0.0.0.0 31000 44 <benchmark_choice>
            <num_relus> <#threads>
Terminal 2: bin/test_msi_microbenchmark 2 <server_ip_address> 31000 44 <br/>benchmark_choice>
            <num_relus> <#threads>
Input Parameters:
1. <server_ip_address>: IP Address of Server.
2. <benchmark_choice>: 0 - ReLU6, 1 - ReLU.
3. <num_relus>: Number of ReLUs
4. <#threads>: Number of threads
if <num_relus> <=2, set <#threads>=1,
else if <num_relus> <=4, set <#threads>=2,
else if <num_relus> <=16, set <#threads>=4,
else if <num_relus> >16, set <#threads>=8.
Example:
Terminal 1: bin/test_msi_microbenchmark 1 0.0.0.0 31000 44 0 16384 8
Terminal 2: bin/test_msi_microbenchmark 2 <server_ip_address> 31000 44 0 16384 8
```
<span id="page-2-1"></span>Figure 2: Run Neuralnet Micro-benchmarks